## **How to Enter Stock**

Stock tab list all the Open stock which are valued in non USD currency. To create Open stock a Purchase co tract is created for non-USD currency

- 1. Create a Priced Purchase contract, refer to [How to create Priced Purchase contract](https://help.irelyserver.com/display/DOC/Price+Contract)
- 2. Process the Contract for shipment to create Inventory receipt
	- a. From Purchase Contract, process shipment
	- b. Open contract created to create Stock, From Contract record > Click Process > Shipment
	- c. Enter details on Container tab
	- d. Enter warehouse details
	- e. Click save button to save record
	- f. Click Post > Create post
	- g. Enter lot number on lot tracking panel
	- h. click on Post IR
- 3. Go to Risk Management > Currency Exposure
- 4. Click on 'New'
- 5. Go to 'Bank Balance' Tab
- 6. Select following details in header section of the screen
	- a. Batch Number: Auto Populated upon saving the record
	- b. Batch Date: Select current date
	- c. Commodity: Select the commodity you want to enter the details e.g. 'Corn'
	- d. Weight Unit: Select the Unit of measure you want to enter the details
	- e. Currency: Select 'USD'
	- f. Future Closing Date: Select current date
	- g. Click load.
- 7. Stock Tab list all the open non USD Stock entries created in the system
- 8. Total Value in USD is displayed in Summary tab with label Stock

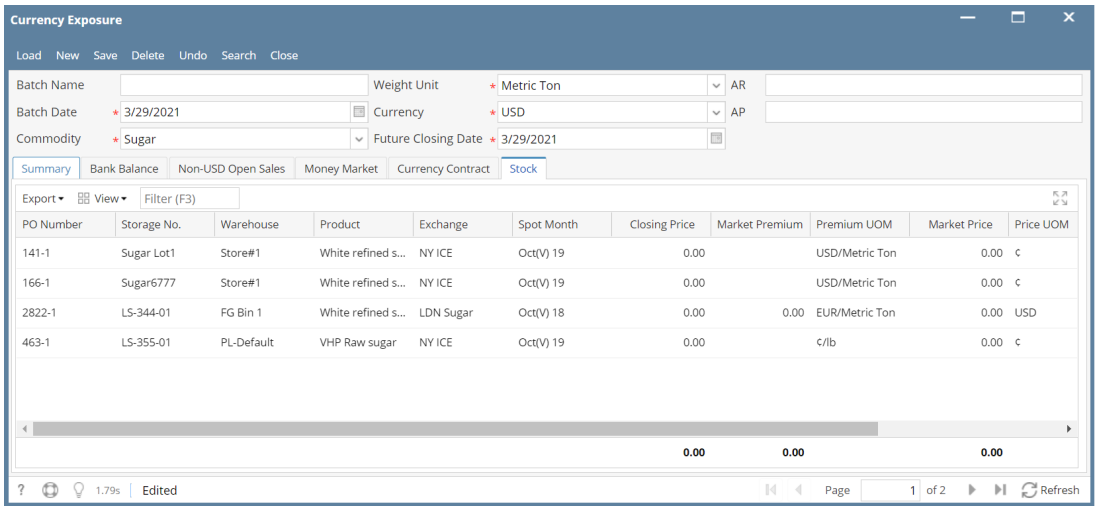

Stock tab field descriptions -

- 1. PO Number: Purchase Order number with sequence number is displayed in the field
- 2. Storage No.: Displays the Storage number where the listed Purchase Order inventory is stored/located
- 3. Warehouse: Displays the Warehouse details where the listed stock is stored
- 4. Product: Displays the commodities (Commodity Item) for the Purchase Order listed in the details grid
- 5. Exchange: Displays the Exchange name used for pricing the Purchase Order listed in the details grid
- 6. Spot Month: Displays the contract month used for pricing the Purchase Order listed in the details grid
- 7. Closing Price: Displays the closing price of the contract month used for pricing the Purchase Order listed in the details grid
- 8. Market Premium: Displays the Market Basis from Basis entry used for Purchase Order listed in the details grid
- 9. Premium UOM: Displays the Market Basis Unit of Measure used for Purchase Order listed in the details grid
- 10. Market Price: Displays the Market Price from Settlement Price latest entered for the commodity listed in the details grid
- 11. Price UOM: Displays the Price Unit Of Measure from Settlement Price entered for the commodity listed in the details grid
- 12. Quantity: Displays the Quantity of Purchase Order which has created the stock for the commodity
- 13. Value: Displays the value of the Stock. Calculations Quantity x Closing Price = Value. If the Quantity UOM and Price UOM are different unit. unit conversion is applied